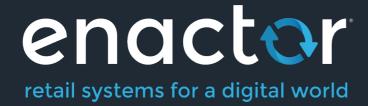

# How-To Guide Regional & Location Data Relationship to Broadcasting

**Document Type: External** 

Document Version: 1.0

Date: 03/02/2022

Author: Hadhi Jawahir

# Table of Contents

| Introduction                    | 4  |
|---------------------------------|----|
| Overview                        | 5  |
| Regional Entity Configuration   | 5  |
| Location By Region              | 7  |
| Configuration                   | 7  |
| XML                             | 7  |
| Menu by Region                  | 8  |
| Configuration                   | 9  |
| XML                             | 11 |
| Option Set by Region            | 12 |
| Configuration                   |    |
| XML                             | 13 |
| Product by Region               |    |
| Configuration                   |    |
| XML                             | _  |
| Product Attribute by Region     | 16 |
| Configuration                   |    |
| XML                             | 18 |
| Product Price by Region         |    |
| Configuration                   | 20 |
| XML                             | 22 |
| Product Group by Region         | 23 |
| Configuration                   | 23 |
| XML                             |    |
| Promotion by Region             | 26 |
| Configuration                   |    |
| XML                             | 28 |
| Reason by Region                | 28 |
| Configuration                   | 29 |
| XML                             |    |
| Regional Product by Region      |    |
| Configuration                   | 31 |
| XML                             | 32 |
| Role by Region                  | 33 |
| Configuration                   | 33 |
| XML                             | 34 |
| Selling Code by Region          | 34 |
| Configuration                   | 34 |
| XML                             | 35 |
| Tender by Region                | 36 |
| Configuration                   | 36 |
| XML                             | 37 |
| Locational Entity Configuration | 38 |

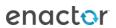

| Configuration       38         XML       40         User by Location       40         Configuration       40         XML       41         Data Distribution for Regional Broadcasting       41         Regional Broadcast – Devices       42         Regional Broadcast – Locations       43         Regional Broadcast – Regions       45         About This Document       48         Current Document Version information       48         Document Context       48         Document Inquiries       48         Document History       49 | Product Price by Location                   | 38 |
|----------------------------------------------------------------------------------------------------|---------------------------------------------|----|
| XML                                                                                                    | ·                                           |    |
| Configuration40XML41Data Distribution for Regional Broadcasting41Regional Broadcast – Devices42Regional Broadcast – Locations43Regional Broadcast – Regions45About This Document48Current Document Version information48Document Context48Document Inquiries48                                                                                                    |                                             |    |
| XML                                                                                                    |                                             |    |
| XML                                                                                                    | Configuration                               | 40 |
| Regional Broadcast – Devices                                                                                                    |                                             |    |
| Regional Broadcast – Locations                                                                                                    | Data Distribution for Regional Broadcasting | 41 |
| Regional Broadcast – Regions                                                                                                    | Regional Broadcast – Devices                | 42 |
| About This Document                                                                                                    | Regional Broadcast – Locations              | 43 |
| About This Document                                                                                                    | Regional Broadcast – Regions                | 45 |
| Document Context                                                                                                    |                                             |    |
| Document Inquiries                                                                                                    | Current Document Version information        | 48 |
| ·                                                                                                    | Document Context                            | 48 |
| Document History49                                                                                                    | Document Inquiries                          | 48 |
|                                                                                                    | Document History                            | 49 |

## Introduction

The purpose of this guide is to provide a foundational understanding of how to configure regional and locational entities and configure broadcasts for them. This will ultimately result in the distribution of data specific only to that region or location.

Some entities have region or location-based configurations such as product, menu, roles and tender. These entities would have been configured only for a particular region or location. However, when the usual broadcasts are done, the entities that are not part of that region or location are also broadcasted, which in turn broadcasts a large amount of unnecessary data to that device.

An example scenario is described below:

Consider a parent Region configured as All Region, with UK and US as its' Child Regions. Tenders are configured separately in the Tender Maintenace for the UK and US regions. The requirement is to set up a new device in the UK region and have the Tenders that are configured only for the UK region to be broadcasted to that device. However, this cannot be done by broadcasting the Tender entity to the new device in the UK region, as this will also result in broadcasting all the US tender configurations, that are unnecessary data for the device in the UK region.

Hence, for this purpose, there is an entity called "**Tender by Region**" which makes sure that the entities are distributed only to the particular regions. This entity can be accessed via the Predefined Broadcast Maintenance Details tab. There are many such entities for both Region and Location, and these are listed and shown in the "Predefined Broadcast Configuration" section. This way broadcasts can be sent to All Regions or Stores in the estate, but will only impact the respective regions or locations to which the entities have been configured. This allows distributing data throughout the estate in a more efficient manner.

There are two aspects in configuration for Regional Broadcasting:

- 1. Configuring the necessary Regional/Locational entities appropriately.
- 2. Configuring the predefined broadcast to send the regional broadcasts successfully.

Note: Not all entities support Regional Broadcasting, and only the "Regional Entity Configuration" and "Locational Entity Configuration" sections cover the entities that support Regional Broadcasting.

Following are the **Regional Entities** and where they can be configured, to successfully Broadcast by Region using the Predefined Broadcast:

| Regional Entity      | Configuration                               |
|----------------------|---------------------------------------------|
| Location by Region   | Location Maintenance                        |
| Menu by Region       | Group Maintenance > Menu Group              |
| Option Set by Region | Attribute / Option Set Maintenance          |
| Product by Region    | Product Maintenance > General Tab > Product |
|                      | Sale Region Tab                             |

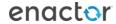

| Product Attribute by Region     | Attribute / Option Set Config Maintenance   |
|---------------------------------|---------------------------------------------|
| Product Price by Region         | Group Maintenance > Product Price Group     |
| Product Product Group by Region | Product Maintenance > General Tab > Product |
|                                 | Group Tab                                   |
| Promotion by Region             | Promotion Maintenance                       |
| Reason by Region                | Reason Maintenance                          |
| Regional Product by Region      | Regional Product Maintenance                |
| Role by Region                  | User Role Maintenance                       |
| Selling Code by Region          | Product Maintenance > General Tab > Selling |
|                                 | Codes Tab                                   |
| Tender by Region                | Tender Maintenance                          |

Following are the **Locational Entities** and where they can be configured to successfully Broadcast by Location using the Predefined Broadcast:

| Locational Entity         | Configuration             |
|---------------------------|---------------------------|
| Product Price by Location | Product Price Maintenance |
| User by Location          | User Maintenance          |

## Overview

This guide will cover the configuration for the following:

- **Regional Entity Configuration** Allows configuring regional entities for regional broadcasting.
- **Locational Entity Configuration** Allows configuring locational entities for locational broadcasting.
- **Data Distribution for Regional Broadcasting** Provides understanding of how regional and locational data is handled during broadcasting.

## Regional Entity Configuration

This section describes the regional entities that can be configured and their functinality ensuring that Broadcast by Region is successfully executed.

As the initial step, set up regions against the organisation. Group Hierarchy Maintenance application is used to set up regions.

The Group Hierarchy maintenance application can be accessed through: Configuration -> Organisation -> Groups

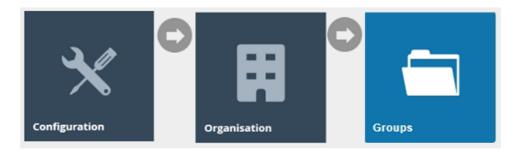

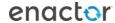

Set the filter of the **Group Type** to **Region** and click on the **Edit icon** set against **All Regions** field as shown below:

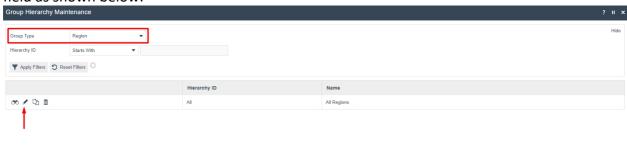

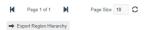

This will allow adding, editing and removing regions to manage regions as required.

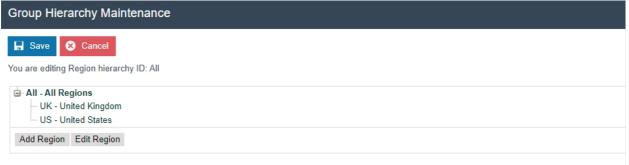

Once this is done, most of the Regional Entities can be configured as per the regional hierarchy defined above.

Following are the **Regional Entities** and where they can be configured:

| Regional Entity                 | Configuration                                |
|---------------------------------|----------------------------------------------|
| Location by Region              | Location Maintenance > General Tab > General |
|                                 | Tab                                          |
| Menu by Region                  | Group Maintenance > Menu Group               |
| Option Set by Region            | Attribute / Option Set Maintenance           |
| Product by Region               | Product Maintenance > General Tab > Product  |
|                                 | Sale Region Tab                              |
| Product Attribute by Region     | Attribute / Option Set Config Maintenance    |
| Product Price by Region         | Group Maintenance > Product Price Group      |
| Product Product Group by Region | Product Maintenance > General Tab > Product  |
|                                 | Group Tab                                    |
| Promotion by Region             | Promotion Maintenance                        |
| Reason by Region                | Reason Maintenance                           |
| Regional Product by Region      | Regional Product Maintenance                 |
| Role by Region                  | User Role Maintenance                        |

| Selling Code by Region | Product Maintenance > General Tab > Selling Codes Tab |
|------------------------|-------------------------------------------------------|
| Tender by Region       | Tender Maintenance                                    |

## Location By Region

Regional Broadcasting for the Location will be done based on how the Region is set in the Location entity. When configuring a location, the region can be specified for each of the locations in the General Sub-Tab. If no region is set against the location, the Location by Region entity will not broadcast as required.

## Configuration

The location maintenance application can be accessed through: Configuration -> Organisation -> Locations

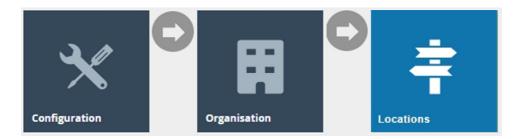

**Edit** the desired **Location** and make sure that the appropriate **Region** is selected in the **Region** field as shown below:

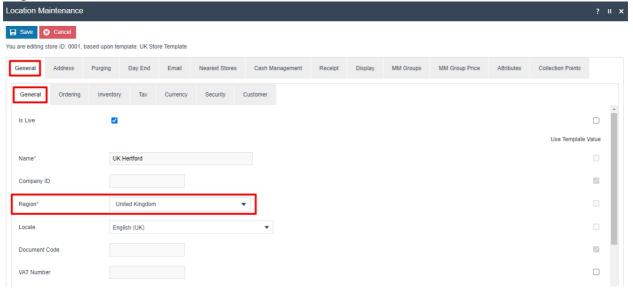

**Note:** If the region is set by the Location template, make sure to navigate to the Location Template Maintenance and make the changes to the Region field for the appropriate Location Template.

#### **XML**

Following is the XML of the above UK Hertford Store Location Entity:

```
<?xml version="1.0" encoding="UTF-8" standalone="yes"?>
<Batch>
<retail:store xmlns:core="http://www.enactor.com/core" xmlns:hta="http://docs.oasis-open.org/ns/bpe</pre>
    <retail:description>UK Hertford</retail:description>
    <retail:localeId variant="" country="GB">en</retail:localeId>
    <retail:locationType>store</retail:locationType>
    <retail:startDate>2021-02-11T00:00:00Z</retail:startDate>
    <retail:systemUserId></retail:systemUserId>
    <retail:locationAddress>
       <retail:countryCodeId>GBR</retail:countryCodeId>
       <retail:organisation>Enactor</retail:organisation>
       <retail:typeId></retail:typeId>
       <retail:email>info@enactor.co.uk</retail:email>
       <retail:phone1>01992 500881</retail:phone1>
       <retail:postCode>SG14 1PB</retail:postCode>
        <retail:street1>Enactor House</retail:street1>
        <retail:street2>Bluecoats</retail:street2>
        <retail:town>Hertford</retail:town>
        <retail:referenceName>locationAddress</retail:referenceName>
        <retail:isTemplate>false</retail:isTemplate>
    </retail:locationAddress>
    <retail:locationId>0001</retail:locationId>
    <retail:emailConfiguration>
       <retail:locationId>0001</retail:locationId>
       <retail:allowFallback>false</retail:allowFallback>
       <retail:referenceName>emailConfiguration</retail:referenceName>
       <retail:isTemplate>false</retail:isTemplate>
    </retail:emailConfiguration>
    <retail:purgeDetails>
       <retail:entityPurgeAges/>
        <retail:functionPurgeAges/>
        <retail:isTemplate>false</retail:isTemplate>
     /retail:nurgeDetails>
    <retail:groupId groupHierarchyId="All" groupTypeId="region">UK</retail:groupId>
    <retail:vatNumber></retail:vatNumber>
    <retail:isLive>true</retail:isLive>
    <retail:templateKey>STORE_TEMPLATE_UK</retail:templateKey>
    <retail:isTemplate>false</retail:isTemplate>
    <retail:branchNumber>1</retail:branchNumber>
    <retail:nearestStores>0003</retail:nearestStores>
    <retail:trailerLines>Thank you for shopping at Enactor</retail:trailerLines>
    <retail:trailerLinesCentred>true</retail:trailerLinesCentred>
    <retail:dayEnd>
```

It is the **groupId** property which defines the region in this Location entity.

## Menu by Region

When configuring a menu for regional broadcasting, it is the menu group that specifies the region to which the menu belongs. There are two configuration steps to set up menus for specific regions:

- 1. A menu group should first be configured for the region as required.
- 2. A menu should be configured for that configured menu group that has a configured region to it.

This way, the Menu by Region entity can be used to successfully broadcast the menus that are specific to the corresponding regions.

## Configuration

First create the Menu Group to specify a region to it. Group Hierarchy Maintenance application is used to set up menu groups.

The Group Hierarchy maintenance application can be accessed through: Configuration -> Organisation -> Groups

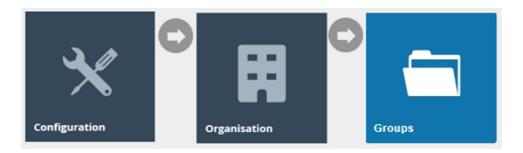

Set the filter of the **Group Type** to **Menu Group** and then click on **Create New Menu Group Hierarchy** as shown below:

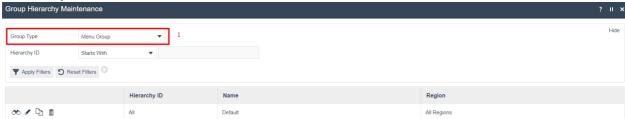

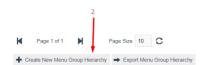

Enter a unique **Hierarchy ID** for the Menu Group Hierarchy. The ID can be alphanumeric and contain a maximum of 20 characters.

Select the desired Region for the Menu Group from the **Region** drop-down.

**Note:** The Region dropdown consists of the Regions that are already configured in the Group Hierarchy Maintenance.

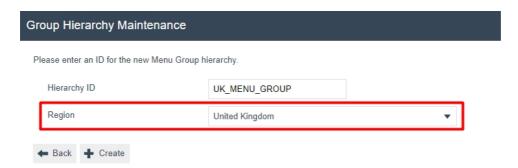

The above example shows how a Menu Group has been created for the United Kingdom Region.

Once the Menu Group has been created, a Menu can be created for this particular Menu Group.

The Menu maintenance application can be accessed through: Configuration -> System -> Menus

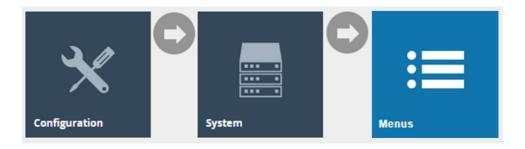

To create a new menu, select **Create New Menu** on the Menu Maintenance page.

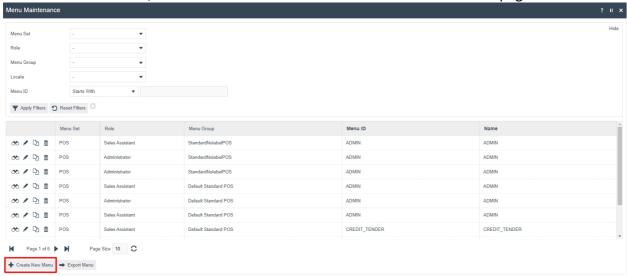

Make sure to set the Menu Group from the dropdown appropriately.

**Note:** The Menu Group dropdown consists of the Menu Groups that are already configured in the Group Hierarchy Maintenance.

Following is an example of a new Sale menu created for the above configured Menu Group:

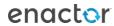

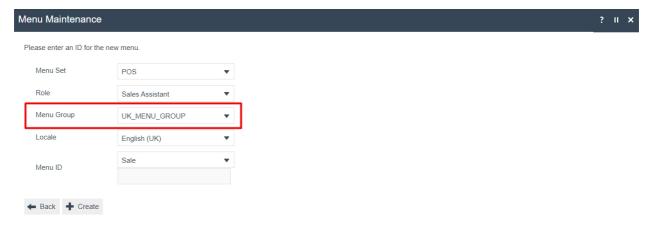

This way menus can be configured enabling the use of the Menu by Region entity, to successfully broadcast the menus that are specific to the corresponding regions.

#### **XML**

The **XML** of the above UK\_MENU\_GROUP Menu Group Entity is shown below:

```
<?xml version="1.0" encoding="UTF-8" standalone="yes"?>
<Batch>
<retail:menuGroup xmlns:core="http://www.enactor.com/core" xmlns:hta="http://docs.oasis-op</pre>
    <retail:groupId>UK MENU GROUP</retail:groupId>
    <retail:groupTypeId>menuGroup</retail:groupTypeId>
    <retail:groupHierarchyId>UK MENU GROUP</retail:groupHierarchyId>
    <retail:level>1</retail:level>
    <retail:level1GroupId>UK_MENU_GROUP</retail:level1GroupId>
    <retail:name>UK_MENU_GROUP</retail:name>
    <retail:localisedName>
        <core:string variant="" language="en" country="GB">UK_MENU_GROUP</core:string>
    </retail:localisedName>
    <retail:variantGroupId>UK</retail:variantGroupId>
    <retail:variantGroupTypeId>region</retail:variantGroupTypeId>
    <retail:variantGroupHierarchyId>All</retail:variantGroupHierarchyId>
    <retail:variantLevel>2</retail:variantLevel>
</retail:menuGroup>
</Batch>
```

It is the variantGroupId property which defines the region in this Menu Group entity.

The **XML** of the above Sale Menu Entity is shown below:

It is the **variantGroupId** property (derived from the menu group entity) which defines the region in this Menu entity.

## **Option Set by Region**

Regional Broadcasting for an Option Set is done based on how the Region is set in the Option Set entity. When configuring an option set, the region can be specified for each of the option sets at the time of creating it. This way, the Option Set by Region entity can be used to successfully broadcast the option sets that are specific to the corresponding regions.

## Configuration

First create the Option Set to specify a region to it. Attribute / Option Set Maintenance application is used to set up Option Sets.

The Attribute / Option Set maintenance application can be accessed through: Configuration -> Merchandise -> Attribute / Option Sets

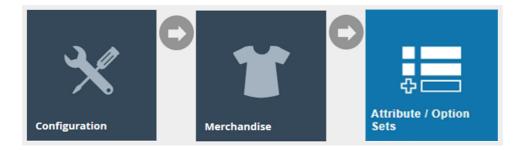

Set the filter of the **Type** to **Product Options** and click on **Create a New Option Set** as shown below:

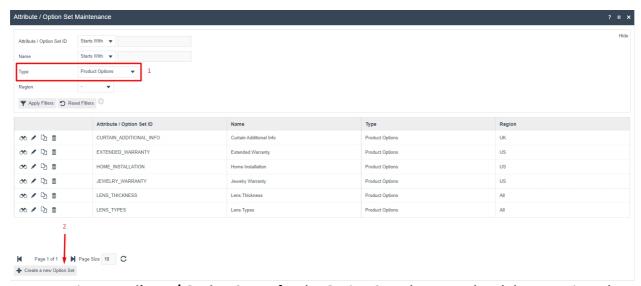

Enter a unique **Attribute / Option Set ID** for the Option Set. The ID can be alphanumeric and contain a maximum of 20 characters.

Select the desired Region for the Option Set from the Region drop-down.

**Note:** The Region dropdown consists of the Regions that are already configured in the Group Hierarchy Maintenance.

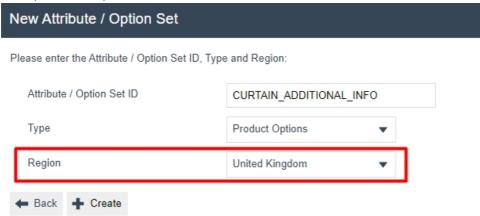

The above example shows how an Option Set has been created for the United Kingdom Region. This way Option Sets can be configured enabling the use of the Option Set by Region entity, to successfully broadcast the option sets specific to the corresponding regions.

#### **XML**

The **XML** of the above CURTAIN ADDITIONAL INFO Option Set Entity is shown below:

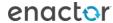

<Batch>

```
<retail:optionSet xmlns:core="http://www.enactor.com/core" xmlns:hta="http://docs.oasis-open.c</pre>
   <retail:name>Curtain Additional Info</retail:name>
    <retail:optionSetId>CURTAIN_ADDITIONAL_INFO</retail:optionSetId>
    <retail:options>
       <retail:textDataOption>
           <retail:optionId>CURTAIN_ADD_INFO</retail:optionId>
            <retail:name>Curtain Additional Info</retail:name>
            <retail:description>Please enter additional information:</retail:description>
           <retail:title/>
           <retail:subtitle/>
            <retail:multiLine>true</retail:multiLine>
        </retail:textDataOption>
    </retail:options>
    <retail:type>productOptionOptionSet</retail:type>
    <retail:lastUpdated>2022-02-11T07:59:46.703Z</retail:lastUpdated>
   <retail:groupId groupHierarchyId="All" groupTypeId="region">UK</retail:groupId>
    <retail:prompt></retail:prompt>
    <retail:title/>
    <retail:subtitle/>
</retail:optionSet>
</Batch>
```

It is the **groupId** property which defines the region in this Option Set entity.

## **Product by Region**

Regional Broadcasting for a Product will be done based on how the Region is set in the Product entity. When configuring a Product, the Sale Region can be specified for each of the products in the Product Sale Region Tab of Product Maintenance. This way, the Product by Region entity can be used to successfully broadcast the products specific to the configured regions.

## Configuration

First configure the Product to specify a region to it. Product Maintenance application is used to configure products.

The Product maintenance application can be accessed through: Configuration -> Merchandise -> Products

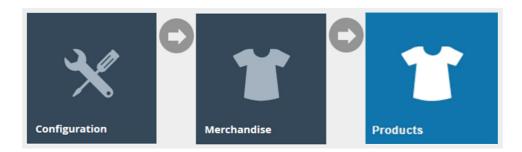

Click on the edit icon of any product that the region needs to be specified, as shown below:

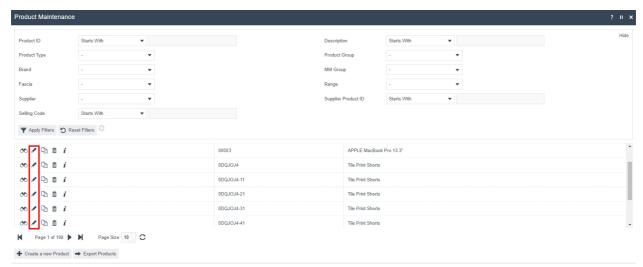

Navigate to the **General > Product Sale Region** Tab.

Select the desired region from the **Sale Regions** dropdown list and select **Add**.

**Note:** The Sale Regions dropdown consists of the Regions that are already configured in the Group Hierarchy Maintenance.

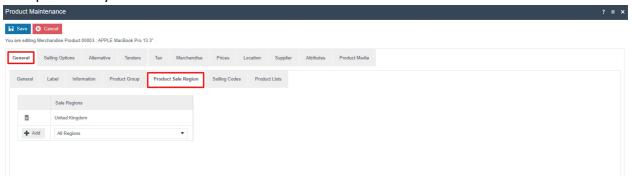

The above example shows how a Product has been created for the United Kingdom Region. This way Products can be configured enabling the use of the Product by Region entity, to succeesfully broadcast the products specific to the corresponding regions.

**Note:** There is also an entity called **Product Sale by Region** which can also be configured the same way that Product by Region was configured above.

#### **XML**

The **XML** of the above Product Sale Region Entity which was configured in the Product Maintenance is shown below:

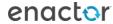

It is the **regionId** property which defines the region in this Product Sale Region entity.

**Note:** A Product has a large amount of data and the XML that shows the Product Sale Region of the Product exists in the entity called Product Sale Region and not in the Product entity itself.

## **Product Attribute by Region**

When configuring a product attribute for regional broadcasting, it is the product attribute that specifies the region for which the product belongs to. There are two configuration steps to set up product attributes for specific regions:

- 1. A price attribute should first be configured for the region as required.
- 2. A product should be configured for that configured price attribute which should have a configured region to it.

This way, the Product Attribute by Region entity can be used to successfully broadcast the product attributes specific to the corresponding regions.

## Configuration

First create the Product Attribute to specify a region to it. Attribute / Option Set Maintenance application is used to create product attributes.

The Attribute / Option Set maintenance application can be accessed through: Configuration -> Merchandise -> Attribute / Option Sets

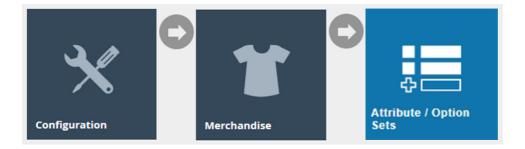

Set the filter of the **Type** to **Product Attributes** and click on **Create a New Option Set** as shown below:

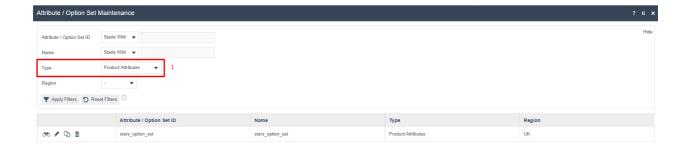

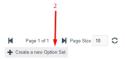

Enter a unique **Attribute / Option Set ID** for the Product Attribute. The ID can be alphanumeric and contain a maximum of 20 characters.

Select the desired Region for the Product Attribute from the **Region** drop-down.

**Note:** The Region dropdown consists of the Regions that are already configured in the Group Hierarchy Maintenance.

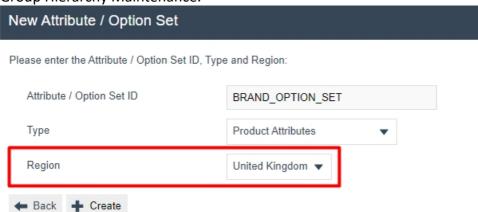

Once the Product Attribute has been created, a Product can be configured for this particular Product Attribute.

The Product maintenance application can be accessed through: Configuration -> Merchandise -> Products

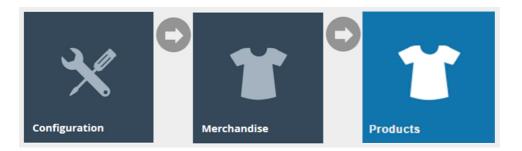

Click on the edit icon of any product that the product attribute needs to be specified, as shown below:

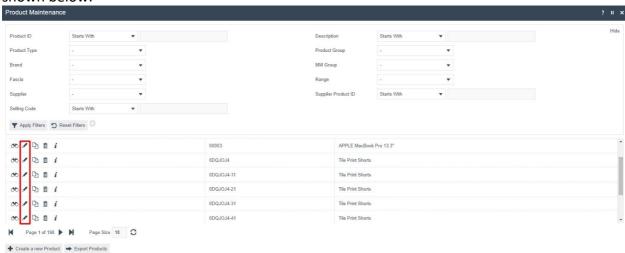

Navigate to the **Attributes > Global Attributes** Tab and enter a value for your product attribute as shown below:

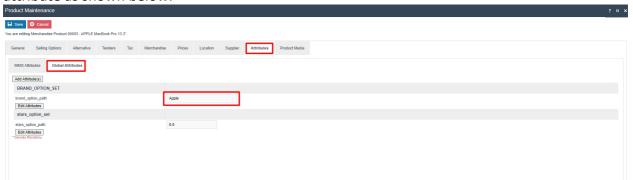

The above example shows how a Product Attribute has been configured for the United Kingdom Region. This way Product Attributes can be configured enabling the use of the Product Attribute by Region entity, to successfully broadcast the Product Attributes specific to the corresponding regions.

#### **XML**

The **XML** of the above BRAND\_OPTION\_SET Option Set Entity which is the Product Attribute is shown below:

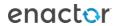

```
<?xml version="1.0" encoding="UTF-8" standalone="yes"?>
<retail:optionSet xmlns:core="http://www.enactor.com/core" xmlns:hta="http://docs.oasis-open.org/</pre>
   <retail:name>BRAND OPTION SET</retail:name>
    <retail:optionSetId>brand_option_set</retail:optionSetId>
    <retail:options>
       <retail:textDataOption>
           <retail:optionId>brand_option_path</retail:optionId>
           <retail:name>brand_option_path</retail:name>
            <retail:title/>
           <retail:subtitle/>
       </retail:textDataOption>
    </retail:ontions>
    <retail:type>productAttributeOptionSet</retail:type>
   <retail:groupId groupHierarchyId="All" groupTypeId="region">UK</retail:groupId>
    <retail:prompt></retail:prompt</pre>
    <retail:title/>
    <retail:subtitle/>
</retail:optionSet>
</Batch>
```

It is the **groupId** property which defines the region in this Option Set entity.

The XML of the above Product Attribute Entity is shown below:

It is the **groupId** property which defines the region in this Product Attribute entity.

**Note:** Product has a large amount of data and the XML that shows the Product Attributes of the Product exists in the entity called Product Attribute and not in the Product entity itself.

## **Product Price by Region**

When configuring a product price for regional broadcasting, it is the price group that specifies the region for which the product price belongs to. There are two configuration steps to set up product prices for specific regions:

- 1. A price group should first be configured for the region as required.
- 2. A product should be configured for that configured price group which has a configured region to it.

This way, the Product Price by Region entity can be used to successfully broadcast the product prices specific to the corresponding regions.

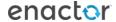

## Configuration

First the Price Group should be created to specify a region to it. Group Hierarchy Maintenance application is used to set up price groups.

The Group Hierarchy maintenance application can be accessed through: Configuration -> Organisation -> Groups

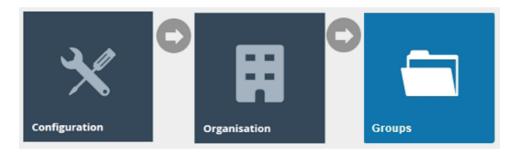

Set the filter of the **Group Type** to **Price Group** and click on **Create New Price Group Hierarchy** as shown below:

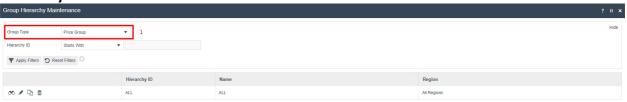

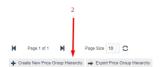

Enter a unique **Hierarchy ID** for the Price Group Hierarchy. The ID can be alphanumeric and contain a maximum of 20 characters.

Select the desired Region for the Price Group from the **Region** drop-down.

**Note:** The Region dropdown consists of the Regions that are already configured in the Group Hierarchy Maintenance.

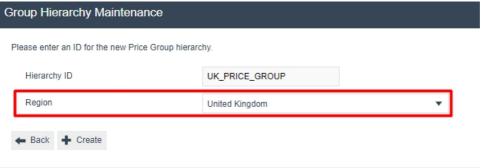

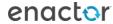

The above example shows how a Price Group has been created for the United Kingdom Region.

Once the Price Group has been created, a Product can be configured for this particular Price Group.

The Product maintenance application can be accessed through: Configuration -> Merchandise -> Products

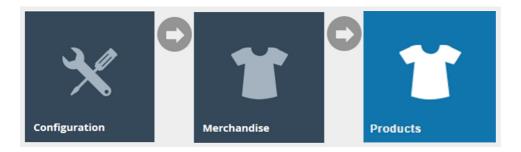

Click on the edit icon of any product that the price group needs to be specified, as shown below:

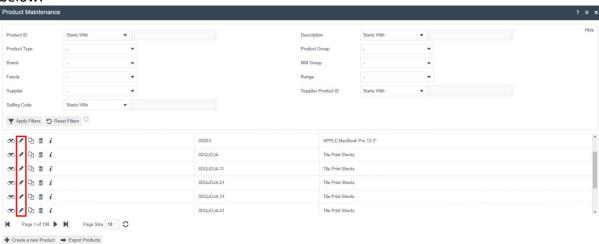

Navigate to the **Prices** Tab and click on the **Add** button as shown below:

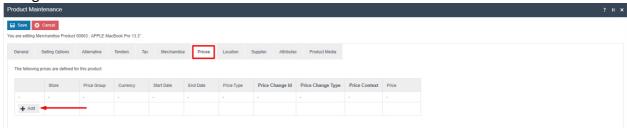

Select the appropriate Price Group from the Price Group dropdown as per the required region.

**Note:** The Price Group dropdown consists of the Price Groups that are already configured in the Group Hierarchy Maintenance.

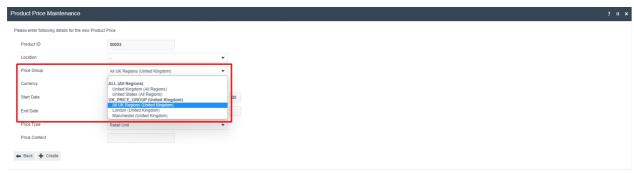

This way Product Prices can be configured enabling the use of the Product Price by Region entity, to successfully broadcast the Product Prices specific to the corresponding regions.

#### **XML**

The **XML** of the above UK\_PRICE\_GROUP Price Group Entity is shown below:

```
<?xml version="1.0" encoding="UTF-8" standalone="yes"?>
<Batch>
<retail:priceGroup xmlns:core="http://www.enactor.com/core" xmlns:hta="http://docs.oasis-open.org/ns/bpel4x</pre>
   <retail:groupId>ALL_UK</retail:groupId>
   <retail:groupTypeId>priceGroup</retail:groupTypeId>
   <retail:groupHierarchyId>UK_PRICE_GROUP</retail:groupHierarchyId>
   <retail:level>2</retail:level>
   <retail:level10GroupId></retail:level10GroupId>
   <retail:level1GroupId>UK_PRICE_GROUP</retail:level1GroupId>
   <retail:level2GroupId>ALL UK</retail:level2GroupId>
   <retail:level3GroupId></retail:level3GroupId>
   <retail:level4GroupId></retail:level4GroupId>
   <retail:level5GroupId></retail:level5GroupId>
   <retail:level6GroupId></retail:level6GroupId>
   <retail:level7GroupId></retail:level7GroupId>
   <retail:level8GroupId></retail:level8GroupId>
   <retail:level9GroupId></retail:level9GroupId>
    <retail:name>All UK Regions</retail:name>
    <retail:localisedName>
       <core:string variant="" language="en" country="GB">All UK Regions</core:string>
     /retail:localisedName>
   <retail:variantGroupId>UK</retail:variantGroupId>
   <retail:variantGroupTypeId>region</retail:variantGroupTypeId>
   <retail:variantGroupHierarchyId>All</retail:variantGroupHierarchyId>
                 ntlevel>Z</retail
</retail:priceGroup>
<retail:priceGroup xmlns:core="http://www.enactor.com/core" xmlns:hta="http://docs.oasis-open.org/ns/bpel4g</pre>
   <retail:groupId>LONDON</retail:groupId>
   <retail:groupTypeId>priceGroup</retail:groupTypeId>
   <retail:groupHierarchyId>UK_PRICE_GROUP</retail:groupHierarchyId>
   <retail:level>2</retail:level>
   <retail:level10GroupId></retail:level10GroupId>
    <retail:level1GroupId>UK PRICE GROUP</retail:level1GroupId>
```

It is the variantGroupId property which defines the region in this Price Group entity.

The **XML** of the above Product Price Entity which was configured in the Product Maintenance is shown below:

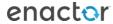

It is the **variantGroupId** property (derived from the price group entity) which defines the region in this Menu entity.

**Note:** Product has a large amount of data and the XML that shows the Product Price exists in the entity called Product Price and not in the Product entity itself.

## **Product Group by Region**

When configuring a product group for regional broadcasting, it is the product group that specifies the region for which the product belongs to. There are two configuration steps to set up product prices for specific regions:

- 1. A product group should first be configured for the region as required.
- 2. A product should be configured for that configured product group, which has a configured region to it.

This way, the Product Group by Region entity can be used to successfully broadcast the product groups specific to the corresponding regions.

#### Configuration

First the Product Group should be created to specify a region to it. Group Hierarchy Maintenance application is used to set up product groups.

The Group Hierarchy maintenance application can be accessed through: Configuration -> Organisation -> Groups

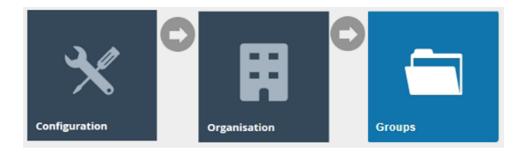

Set the filter of the **Group Type** to **Product Group** and click on **Create New Product Group Hierarchy** as shown below:

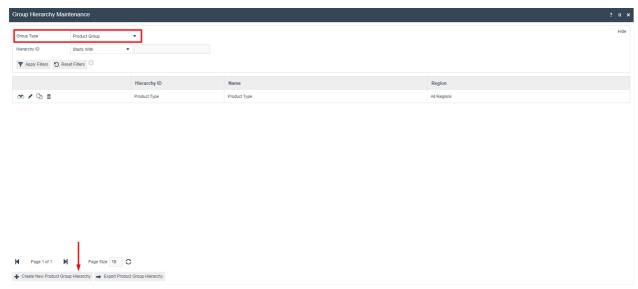

Enter a unique **Hierarchy ID** for the Product Group Hierarchy. The ID can be alphanumeric and contain a maximum of 20 characters.

Select the desired Region for the Product Group from the **Region** drop-down.

**Note:** The Region dropdown consists of the Regions that are already configured in the Group Hierarchy Maintenance.

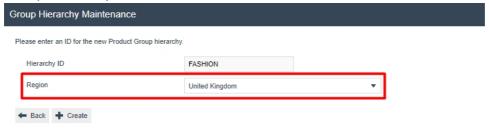

The above example shows how a Product Group has been created for the United Kingdom Region.

Once the Product Group has been created, a Product can be configured for this particular Price Product Group.

The Product maintenance application can be accessed through: Configuration -> Merchandise -> Products

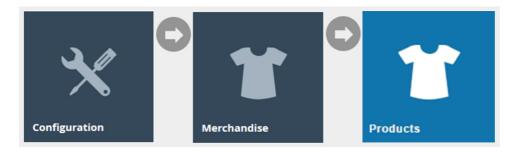

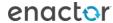

Click on the edit icon of any product that the product group needs to be specified, as shown below:

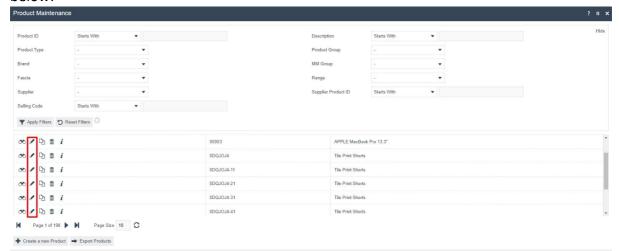

Navigate to **General > Product Group** Tab.

Select the appropriate Product Group from the **Product Group** dropdown as per the required region and click on **Add**.

**Note:** The Product Group dropdown consists of the Product Groups that are already configured in the Group Hierarchy Maintenance.

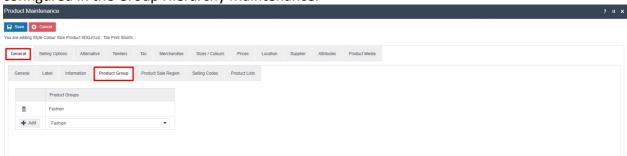

This way Product Groups can be configured enabling the use of the Product Group by Region entity, to successfully broadcast the Product Groups specific to the corresponding regions.

#### **XML**

The **XML** of the above FASHION Product Group Entity is shown below:

```
<?xml version="1.0" encoding="UTF-8" standalone="yes"?>
<Batch>
<retail:productGroup xmlns:core="http://www.enactor.com/core" xmlns:hta="http://docs.oas</pre>
    <retail:groupId>FASHION</retail:groupId>
    <retail:groupTypeId>productGroup</retail:groupTypeId>
    <retail:groupHierarchyId>FASHION</retail:groupHierarchyId>
    <retail:level>1</retail:level>
    <retail:level10GroupId></retail:level10GroupId>
    <retail:level1GroupId>FASHION</retail:level1GroupId>
    <retail:level2GroupId></retail:level2GroupId>
    <retail:level3GroupId></retail:level3GroupId>
    <retail:level4GroupId></retail:level4GroupId>
    <retail:level5GroupId></retail:level5GroupId>
    <retail:level6GroupId></retail:level6GroupId>
    <retail:level7GroupId></retail:level7GroupId>
    <retail:level8GroupId></retail:level8GroupId>
    <retail:level9GroupId></retail:level9GroupId>
    <retail:name>Fashion</retail:name>
    <retail:localisedName>
        <core:string variant="" language="en" country="GB">Fashion</core:string>
    </retail:localisedName>
    <retail:variantGroupId>UK</retail:variantGroupId>
    <retail:variantGroupTypeId>region</retail:variantGroupTypeId>
    <retail:variantGroupHierarchyId>All</retail:variantGroupHierarchyId>
    <retail:variantLevel>I</retail:variantLevel>
</retail:productGroup>
</Batch>
```

It is the variantGroupId property which defines the region in this Product Group entity.

The **XML** of the above Product Group Entity which was configured in the Product Maintenance is shown below:

```
<?xml version="1.0" encoding="UTF-8" standalone="yes"?>
<@atch>

<retail:productProductGroup xmlns:core="http://smw.enactor.com/core" xmlns:hta="http://docs.oasis-open.org/ns/bpel4people/ws-humantask/api/200803" xmlns:htd="http://docs.oasis-open.org/ns/bpel4people/ws-humantask/api/200803" xmlns:htd="http://docs.oasis-open.o
```

It is the **variantGroupId** property (derived from the product group entity) which defines the region in this Product entity.

**Note:** Product has a large amount of data and the XML that shows the Product Group of the Product exists in the entity called Product Group and not in the Product entity itself.

## **Promotion by Region**

Regional Broadcasting for a Promotion is done based on how the Region is set in the Promotion entity. When configuring a promotion, the region can be specified for each of the

promotions at the time of creating it. This way, the Promotion by Region entity can be used to successfully broadcast the promotions specific to the corresponding regions.

## Configuration

First the Promotion should be created to specify a region to it. Promotion Maintenance application is used to set up promotions.

The Promotion maintenance application can be accessed through: Configuration -> Merchandise -> Promotions

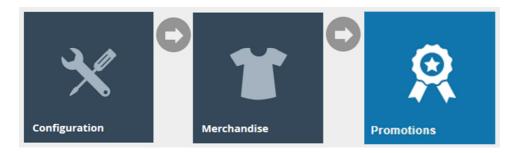

To create a new promotion, select **Create New Promotion** on the Promotion Maintenance page as shown below:

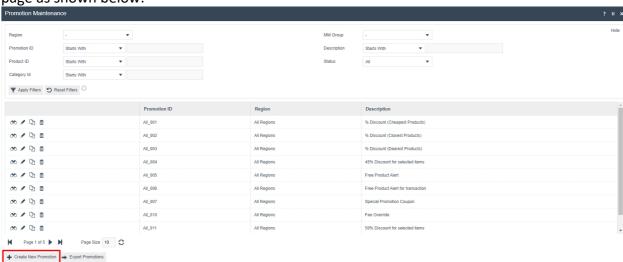

Select the desired Region for the **Promotion** from the **Region** drop-down.

Enter a unique **Promotion ID** for the promotion. The ID can be alphanumeric and contain a maximum of 20 characters.

**Note:** The Region dropdown consists of the Regions already configured in the Group Hierarchy Maintenance.

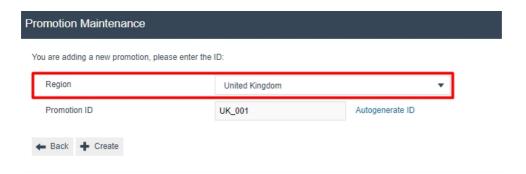

The above example shows how a Promotion has been created for the United Kingdom Region. This way Promotions can be configured enabling the use of the Promotion by Region entity, to successfully broadcast the promotions specific to the corresponding regions.

#### XMI

The XML of the above UK 001 Promotion Entity is shown below:

```
<?xml version="1.0" encoding="UTF-8" standalone="yes"?>
<Batch>
<retail:promotion xmlns:core="http://www.enactor.com/core" xmlns:hta="http://docs.oasis-open.org/ns/b|</pre>
    <retail:promotionId>UK_001</retail:promotionId>
   <retail:groupKey groupHierarchyId="All" groupTypeId="region">UK</retail:groupKey>
    <retail:description>Cheapest Products Free in the transaction</retail:description>
   <retail:priority>1</retail:priority>
   <retail:promotionOverlaps/>
   <retail:notes>Cheapest Products Free in the transaction</retail:notes>
   <retail:distributeSavingsOverAllItems>false</retail:distributeSavingsOverAllItems>
   <retail:operationWithPreviousPromotions>GROSS</retail:operationWithPreviousPromotions>
   <retail:operationWithDiscounts>APPLIES_AFTER_ON_GROSS</retail:operationWithDiscounts>
   <retail:raiseNearMissAlert>false</retail:raiseNearMissAlert>
   <retail:maximumTriggersPerTransaction>0</retail:maximumTriggersPerTransaction>
    <retail:multibuyReward>
       <retail:rewardType>CHEAPEST_PRODUCTS_FREE</retail:rewardType>
       <retail:thresholdType>COUNT</retail:thresholdType>
       <retail:thresholdValue>5.0</retail:thresholdValue>
       <retail:multibuyRewardId>1</retail:multibuyRewardId>
       <retail:description>Cheapest Products Free in the transaction/retail:description>
       <retail:maximumThresholdValue>0.0</retail:maximumThresholdValue>
       <retail:uniqueItems>false</retail:uniqueItems>
       <retail:includeAllItems>true</retail:includeAllItems>
       <retail:maximumItemQuantity>0.0</retail:maximumItemQuantity>
       <retail:freeProducts>1</retail:freeProducts>
       <retail:excludedMMGroup variantGroupHierarchyId="All" variantGroupId="All" variantGroupTypeId:</pre>
       <retail:excludeItemsFromSubsequentItemSets>true/retail:excludeItemsFromSubsequentItemSets>
    </retail:multibuvReward>
    <retail:timetableTrigger>
       <retail:startDate/>
       <retail:endDate/>
       <retail:triggerEndDate/>
       <retail:timePeriod>
```

It is the groupKey property which defines the region in this Promotion entity.

## Reason by Region

Regional Broadcasting for a Reason will be done based on how the Region is set in the Reason entity. When configuring a reason, the region can be specified for each of the reasons at the time of creating it. This way, the Reason by Region entity can be used to successfully broadcast the reasons specific to the corresponding regions.

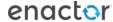

## Configuration

First the Reason should be created to specify a region to it. Reason Maintenance application is used to set up Reasons.

The Group Reason Maintenance application can be accessed through: Configuration -> Organisation -> Reasons

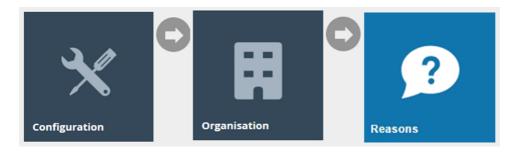

To create a new reason promotion, select **Create New Reason** on the Reason Maintenance page as shown below:

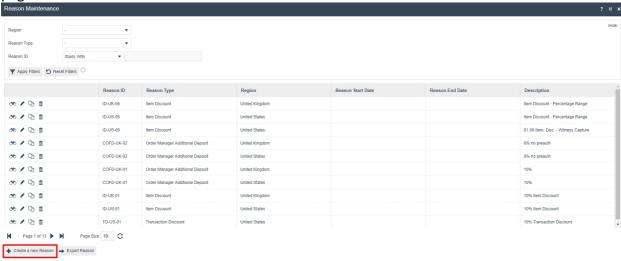

Select the desired Region for the **Reason** from the **Region** drop-down.

Select the desired Reason Type from the **Reason Type** drop-down.

Enter a unique **Reason ID** for the reason. The ID can be alphanumeric and contain a maximum of 20 characters.

**Note:** The Region dropdown consists of the Regions that are already configured in the Group Hierarchy Maintenance.

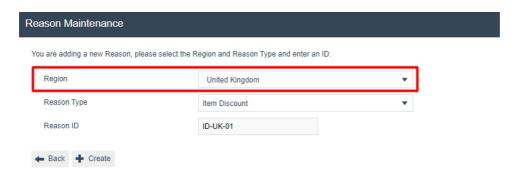

The above example shows how a Reason has been created for the United Kingdom Region. This way Reasons can be configured enabling the use of the Reason by Region entity, to successfully broadcast the reasons specific to the corresponding regions.

#### **XML**

The XML of the above ID-UK-01 Reason Entity is shown below:

```
<?xml version="1.0" encoding="UTF-8" standalone="yes"?>
<retail:itemDiscountReason xmlns:core="http://www.enactor.com/core" xmlns:hta="http://docs.oasis-o</pre>
    <retail:reasonId>ID-UK-01</retail:reasonId>
    <retail:parentReasonId></retail:parentReasonId>
    <retail:reasonType>ITEM_DISCOUNT</retail:reasonType>
  <retail:regionId groupHierarchyId="All" groupTypeId="region">UK</retail:regionId>
    <retail:descriptions</pre>
       <core:string variant="" language="en" country="GB">10% Item Discount</core:string>
    </retail:descriptions>
   <retail:referenceRequired>false</retail:referenceRequired>
   <retail:functionAuthorisationCode></retail:functionAuthorisationCode>
   <retail:captureNameAndAddress>false</retail:captureNameAndAddress>
    <retail:discountAmountLimit>0</retail:discountAmountLimit>
   <retail:allowForMerchandiseItems>true</retail:allowForMerchandiseItems>
   <retail:allowForNonMerchandiseItems>false</retail:allowForNonMerchandiseItems>
   <retail:disallowForGiftVoucherSales>false</retail:disallowForGiftVoucherSales>
   <retail:captureDetails>false</retail:captureDetails>
    <retail:applicablePriceTypes/>
   <retail:applicablePriceChangeTypes/>
   <retail:discountPercentage>0.1</retail:discountPercentage>
   <retail:roundingRule>DOWN</retail:roundingRule>
   <retail:amountEntry>false</retail:amountEntry>
    <retail:maxDiscountPercentage>0.0</retail:maxDiscountPercentage>
   <retail:excludeReturnItems>false</retail:excludeReturnItems>
   <retail:numberCopyReceipts>0</retail:numberCopyReceipts>
   <retail:singleUse>false</retail:singleUse>
   <retail:overlapping>true</retail:overlapping>
    <retail:applicableItemDiscount>
        <retail:applicableReason>
           <retail:reasonId>ID-UK-01</retail:reasonId>
           <retail:regionId groupHierarchyId="All" groupTypeId="region">UK</retail:regionId>
       </retail:applicableReason>
        <retail:applicability>DISALLOW</retail:applicability>
    </retail:applicableItemDiscount>
    <retail:applicableItemDiscount>
```

It is the **regionId** property which defines the region in this Reason entity.

## Regional Product by Region

Regional Broadcasting for a Regional Product will be done based on how the Region is set in the Regional Product entity. When configuring a regional product, the region can be specified for each of the regional products at the time of creating it. This way, the Regional

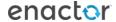

Product by Region entity can be used to successfully broadcast the regional products specific to the corresponding regions.

## Configuration

First the Regional Product should be created to specify a region to it. Regional Product Maintenance application is used to set up Regional Products.

The Regional Product maintenance application can be accessed through: Configuration -> Merchandise -> Regional Products

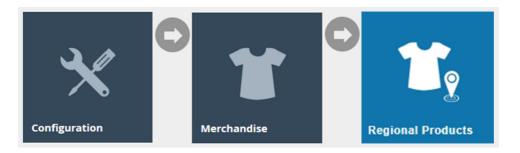

To create a new product, select **Create a new Product** on the Regional Product maintenance page as shown below:

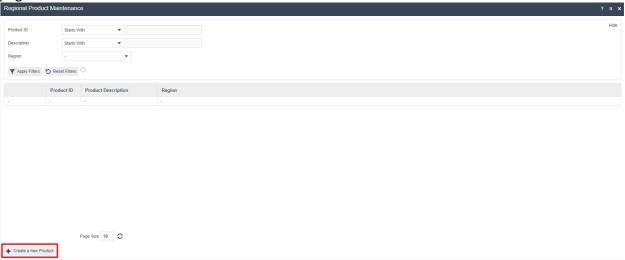

Select the desired Region for the Regional Product from the **Region** drop-down.

Enter a unique **Product ID** for the Regional Product. The ID can be alphanumeric and contain a maximum of 20 characters.

**Note:** The Region dropdown consists of the Regions that are already configured in the Group Hierarchy Maintenance.

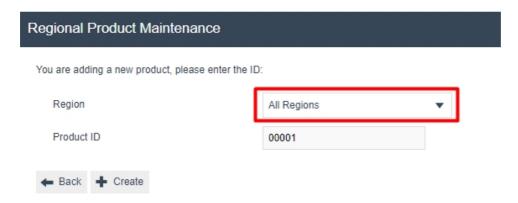

The above example shows how a Regional Product has been created for the United Kingdom Region. This way Regional Products can be configured enabling the use of the Regional Product by Region entity, to successfully broadcast the regional products specific to the corresponding regions.

#### **XML**

The **XML** of the above 0001 Regional Product Entity is shown below:

```
<?xml version="1.0" encoding="UTF-8" standalone="yes"?>
<Batch>
<retail:regionalPosProduct xmlns:core="http://www.enactor.com/core" xmlns:hta="http://docs.oasis-op</pre>
    <retail:productId>00001</retail:productId>
   <retail:regionId groupHierarchyId="All" groupTypeId="region">UK</retail:regionId>
     recall:cype>regionalPosProduct</recall:cy
   <retail:productDescription>
      <core:string variant="" language="en" country="GB">Cotton Tshirt</core:string>
   </retail:productDescription>
   <retail:productLongDescription/>
   <retail:status></retail:status>
   <retail:isTemplate>false</retail:isTemplate>
   <retail:posDetails>
        <retail:productOptionSetDetails>
           <retail:isTemplate>false</retail:isTemplate>
       </retail:productOptionSetDetails>
       <retail:isTemplate>false</retail:isTemplate>
   </retail:posDetails>
    <retail:warrantyDetails>
       <retail:localisedWarrantyInformation/>
       <retail:isTemplate>false</retail:isTemplate>
       <retail:warrantyInformation></retail:warrantvInformation>
   </retail:warrantyDetails>
   <retail:inventoryDetails>
       <retail:isTemplate>false</retail:isTemplate>
   </retail:inventoryDetails>
   <retail:regionalisePosDetails>false</retail:regionalisePosDetails>
   <retail:regionaliseWarrantyDetails>false</retail:regionaliseWarrantyDetails>
   <retail:regionaliseInventoryDetails>false</retail:regionaliseInventoryDetails>
   <retail:localisedProductInformation/>
    <retail:overrideLocalisedProductInfo>false</retail:overrideLocalisedProductInfo>
</retail:regionalPosProduct>
</Batch>
```

It is the **regionId** property which defines the region in this Regional Product entity.

## Role by Region

Regional Broadcasting for a Role will be done based on how the Region is set in the Role entity. When configuring a role, the region can be specified for each of the roles at the time of creating it. This way, the Role by Region entity can be used to successfully broadcast the roles specific to the corresponding regions.

## Configuration

First the Role should be created to specify a region to it. User Role Maintenance application is used to set up user roles.

The User maintenance application can be accessed through: Configuration -> HR -> User Roles

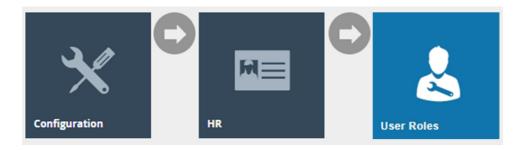

To create a new User Role, select **Create a new User Role** on the User Role maintenance page as shown below:

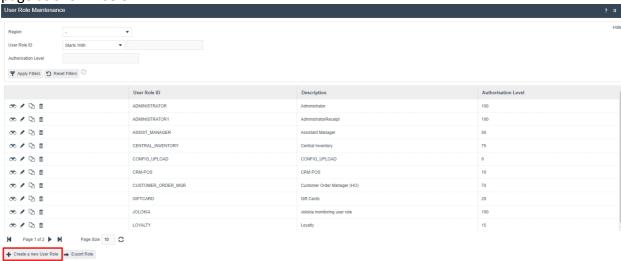

Select the desired Region for the user role from the **Region** drop-down.

Enter a unique **User Role ID** for the user role. The ID can be alphanumeric and contain a maximum of 20 characters.

**Note:** The Region dropdown consists of the Regions that are already configured in the Group Hierarchy Maintenance.

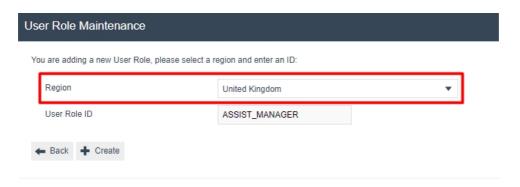

The above example shows how a Role has been created for the United Kingdom Region. This way Roles can be configured enabling the use of the Role by Region entity, to successfully broadcast the roles specific to the corresponding regions.

#### **XML**

The **XML** of the above ASSIST\_MANAGER Role Entity is shown below:

It is the **regionId** property which defines the region in this Role entity.

## Selling Code by Region

Regional Broadcasting for a Selling Code will be done based on how the Region is set in the Product entity. When configuring a Product, the Selling Code can be specified for each of the products in the Selling Codes Tab of the Product Maintenance. This way, the Selling Code by Region entity can be used to successfully broadcast the selling codes specific to the configured regions.

#### Configuration

First the Product should be configured to specify a selling code to it.

The Product maintenance application can be accessed through: Configuration -> Merchandise -> Products

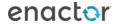

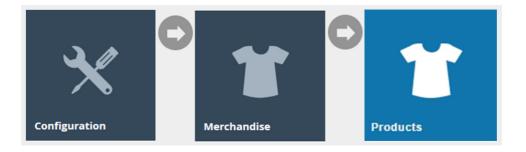

Click on the edit icon of any product that the selling code region needs to be specified, as shown below:

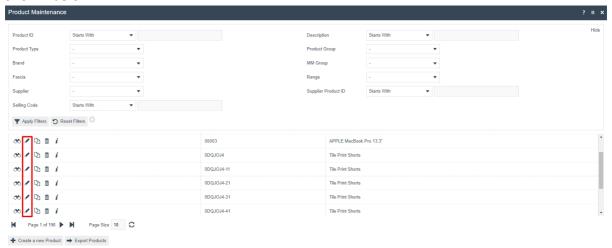

Navigate to the **General > Selling Codes** Tab.

Enter a Selling Code and select the desired region from the **Regions** dropdown list and click on the **Add** button.

**Note:** The Regions dropdown consists of the Regions that are already configured in the Group Hierarchy Maintenance.

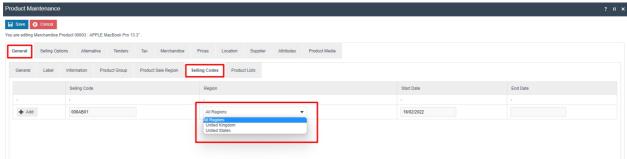

This way Selling Codes can be configured enabling the use of the Selling Code by Region entity, to successfully broadcast the products specific to the corresponding regions.

#### ΧI//I

The **XML** of the Selling Code Entity configured above in the Product Maintenance is shown below:

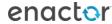

It is the **regionId** property which defines the region in this Selling Code entity.

**Note:** Product has a large amount of data and the XML that shows the Selling Code exists in the entity called Selling Code and not in the Product entity itself.

## Tender by Region

Regional Broadcasting for a Tender will be done based on how the Region is set in the Tender entity. When configuring a tender, the region can be specified for each of the reasons at the time of creating it. This way, the Tender by Region entity can be used to successfully broadcast the tenders specific to the corresponding regions.

## Configuration

First the Tender should be created to specify a region to it. Tender Maintenance application is used to set up tenders.

The Tender maintenance application can be accessed through: Configuration -> Financial -> Tenders

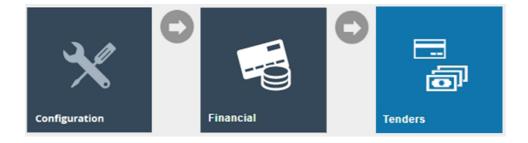

To create a new Tender, select **Create a new Tender** on the Tender maintenance page as shown below:

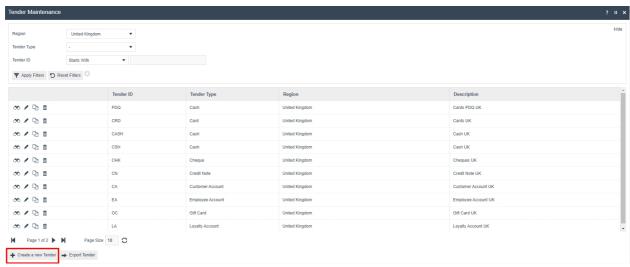

Select the desired Region for the **Tender** from the **Region** drop-down.

Select the desired Tender Type from the **Tender Type** drop-down.

Enter a unique **Tender ID** for the tender. The ID can be alphanumeric and contain a maximum of 20 characters.

**Note:** The Region dropdown consists of the Regions that are already configured in the Group Hierarchy Maintenance.

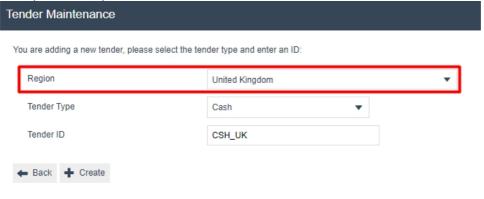

The above example shows how a Tender has been created for the United Kingdom Region. This way Tenders can be configured enabling the use of the Tender by Region entity, to successfully broadcast the tenders specific to the corresponding regions.

#### **XML**

The XML of the above CSH UK Tender Entity shown below:

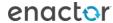

```
<?xml version="1.0" encoding="UTF-8" standalone="yes"?>
<retail:cashTender tenderType="cashTender" tenderId="CSH_UK" xmlns:core="http://www.enactor.com/core" xmlns:hta="http://
</pre>
  <retail:groupId groupHierarchyId="All" groupTypeId="region">UK</retail:groupId>
    <retail:descriptions>
       <core:string variant="" language="en" country="GB">Cash UK</core:string>
    </retail:descriptions>
    <retail:currencyId>GBP</retail:currencyId>
    <retail:creditLimit>10000000</retail:creditLimit>
    <retail:debitLimit>10000000</retail:debitLimit>
   <retail:minimumDebitAmount>0</retail:minimumDebitAmount>
   <retail:minimumCreditAmount>0</retail:minimumCreditAmount>
    <retail:minimumTransactionValue>0</retail:minimumTransactionValue>
    <retail:maximumTendersPerTransaction>0</retail:maximumTendersPerTransaction>
    <retail:debitTenderingRestrictions>NONE</retail:debitTenderingRestrictions>
   <retail:creditTenderingRestrictions>AMOUNT LESS THAN BALANCE</retail:creditTenderingRestrictions>
    <retail:assignChangeToOverPayment>false</retail:assignChangeToOverPayment>
    <retail:changeLimit>0</retail:changeLimit>
    <retail:changeMinimumLimit>0</retail:changeMinimumLimit>
    <retail:secondaryChangeLimit>0</retail:secondaryChangeLimit>
    <retail:secondaryChangeMinimumLimit>0</retail:secondaryChangeMinimumLimit>
    <retail:creditChangeLimit>0</retail:creditChangeLimit>
   <retail:surchargeAmount>0</retail:surchargeAmount>
    <retail:surchargeRate>0.0</retail:surchargeRate>
    <retail:includeInSafeLimitCheck>false</retail:includeInSafeLimitCheck>
    <retail:isBankingTender>true</retail:isBankingTender>
    <retail:isCashupTender>true</retail:isCashupTender>
    <retail:isCurrencyPurchaseTender>true</retail:isCurrencyPurchaseTender>
```

It is the **groupId** property which defines the region in this Tender entity.

## Locational Entity Configuration

Following are the **Locational Entities** and where they can be configured to sucessfully Broadcast by Location using the Predefined Broadcast:

| broadcast by Location asing the Frederica Broadcast. |                              |                           |  |
|------------------------------------------------------|------------------------------|---------------------------|--|
|                                                      | <b>Locational Entity</b>     | Configuration             |  |
|                                                      | Product Price by<br>Location | Product Price Maintenance |  |
|                                                      | User by Location             | User Maintenance          |  |

## **Product Price by Location**

Locational Broadcasting for a Product Price will be done based on how the Location is set in the Product Price entity. When configuring a product price, the location can be specified for each of the product prices at the time of creating it. This way, the Product Price by Location entity can be used to successfully broadcast the product prices specific to the corresponding locations.

#### Configuration

First a product price should be created to specify a region to it. Product Price Maintenance application is used to set up product prices.

The Tender maintenance application can be accessed through: Configuration -> Financial -> Tenders

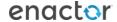

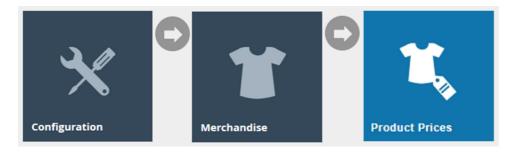

To create a new product price, select **Create a Product Price** on the Product Price maintenance page as shown below:

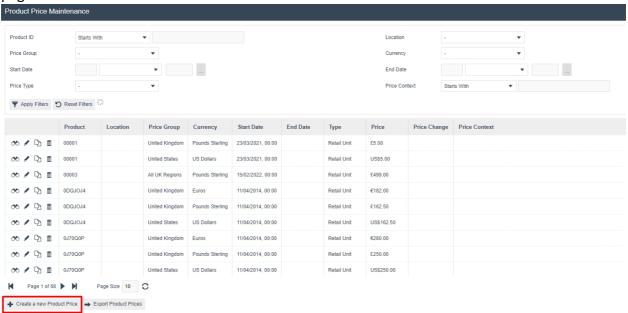

Enter the **Product ID** and select the desired **Location** for the **Product Price** from the Location dropdown.

**Note:** The Location dropdown consists of the Locations that are already configured in the Location Maintenance.

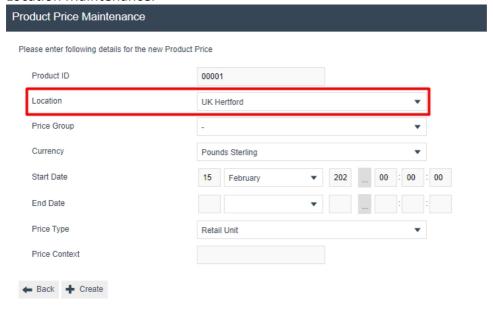

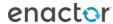

This way product prices can be configured enabling the use of the Product Price by Location entity, to successfully broadcast the product prices specific to the corresponding locations.

#### **XML**

The **XML** of the above Product Price Entity is shown below:

```
<?xml version="1.0" encoding="UTF-8" standalone="yes"?>
<Batch>
<retail:productPrice xmlns:core="http://www.enactor.com/core" xmlns:hta="http://docs.oas</pre>
    <retail:lastUpdated>2022-02-15T10:01:47Z</retail:lastUpdated>
    <retail:productId>00001</retail:productId>
   <retail:locationId>0001</retail:locationId>
    <retail:priceGroupId groupHierarchyId="" groupTypeId=""></retail:priceGroupId>
   <retail:currencyId>GBP</retail:currencyId>
    <retail:startDate>2022-02-15T00:00:00.000Z</retail:startDate>
   <retail:priceType>R</retail:priceType>
   <retail:priceContext></retail:priceContext>
   <retail:price>500</retail:price>
   <retail:pricingMethod></retail:pricingMethod>
    <retail:equivalentMeasureSystemId></retail:equivalentMeasureSystemId>
   <retail:equivalentUnitOfMeasureId></retail:equivalentUnitOfMeasureId>
   <retail:equivalentPrice>0</retail:equivalentPrice>
   <retail:roundingRuleId/>
    <retail:externalReference></retail:externalReference>
</retail:productPrice>
</Batch>
```

It is the **locationId** property which defines the region in this Product Price entity.

## User by Location

Locational Broadcasting for a User will be done based on how the Location is set in the Users entity. When configuring a user, the location can be specified for each of the users at the time of creating it. This way, the Users by Location entity can be used to successfully broadcast the users specific to the corresponding locations.

#### Configuration

The User maintenance application can be accessed through: Configuration -> HR -> Users

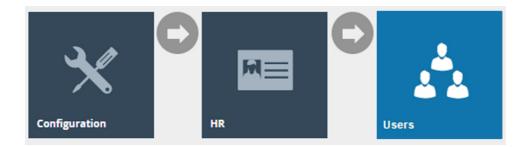

**Edit** the desired **User** and make sure that the appropriate **Location** is selected in the **Location** field as shown below:

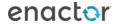

**Note:** The Location dropdown consists of the Locations that are already configured in the Location Maintenance.

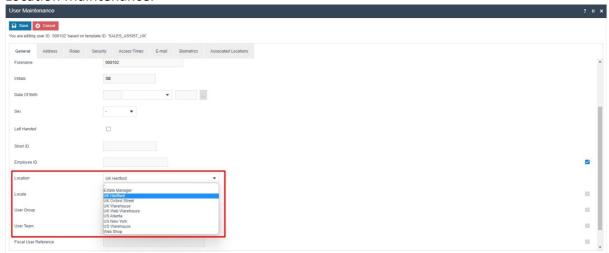

This way users can be configured enabling the use of the User by Location entity, to successfully broadcast the userss specific only to the corresponding locations.

#### **XML**

The XML of the above UK Hertford Store Location Entity is shown below:

```
<?xml version="1.0" encoding="UTF-8" standalone="yes"?>
<Batch>
<retail:user xmlns:core="http://www.enactor.com/core" xmlns:hta="http://docs.oasis-open.org/ns/bpel4people/w</pre>
   <retail:dateTimeActivated>2021-05-17T20:30:01+01:00</retail:dateTimeActivated>
    <retail:displayName>Hertford Sales Asst</retail:displayName>
    <retail:employeeId></retail:employeeId>
   <retail:locationId>0001</retail:locationId>
      <del>recaii:password>Qirvjzqкуbвішсамv/qeкqo7ox</del>iGcz5xPZ+pygjI3Mk=HaKhUOINNac=</retail:password>
   <retail:passwordLastChanged>2021-05-17T20:30:28.851+01:00</retail:passwordLastChanged>
    <retail:forceChangePassword>false</retail:forceChangePassword>
    <retail:strongPassword>false</retail:strongPassword>
    <retail:shortId></retail:shortId>
    <retail:address>
       <retail:countryCodeId></retail:countryCodeId>
        <retail:typeId></retail:typeId>
       <retail:isTemplate>false</retail:isTemplate>
    </retail:address>
    <retail:userId>000102</retail:userId>
    <retail:userName>
       <retail:surname>Hertford Sales Asst</retail:surname>
       <retail:forename>000102</retail:forename>
        <retail:initials>SB</retail:initials>
    <retail:timePeriod>
        <core:dayOfWeek>1</core:dayOfWeek>
    </retail:timePeriod>
    <retail:timePeriod>
       <core:dayOfWeek>2</core:dayOfWeek>
```

It is the **locationId** property which defines the region in this User entity.

# Data Distribution for Regional Broadcasting

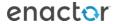

This section explains how Regional and Locational data are handled during broadcasting. It starts with the selection of the target (device, location or region). Exporting and collation take place for the regional and locational entities. These move into a notification queue, and finally a subscribed device receives the regional or locational data. The status of the subscribed device can be monitored in the broadcast history.

## Regional Broadcast – Devices

This section describes, along with an illustration, how data is distributed when broadcasts are sent to **Devices**.

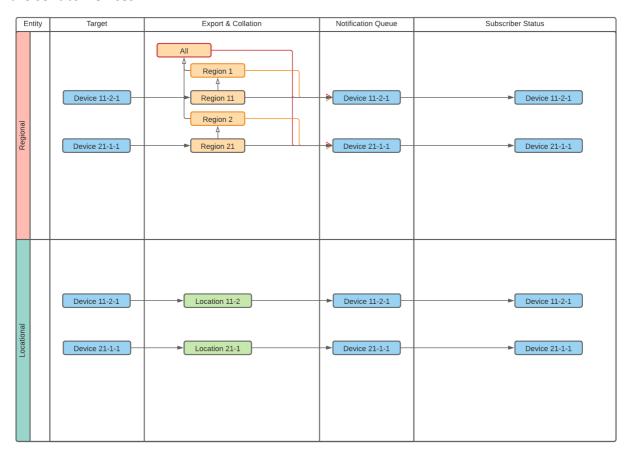

The following table describes each column of the above diagram in detail:

| Target               | Export & Collation                | Notification        | Subscriber Status     |
|----------------------|-----------------------------------|---------------------|-----------------------|
|                      |                                   | Queue               |                       |
| This is when the     | In the Export & Collation         | During the          | The status of the     |
| predefined           | stage, the selected               | Notification stage, | subscribers will be   |
| broadcast has been   | entities are checked              | notifications will  | updated, and this     |
| configured as        | whether they are regional         | be sent to inform   | can be viewed in      |
| Devices in the "Send | or locational, based on           | the target of the   | the broadcast         |
| to" field as the     | the target specified,             | files it needs to   | history. In this case |
| broadcast target,    | which here is the <b>Device</b> . | download. In this   | the subscribers will  |
| which allows         | The first row depicts how         | case, it will use   | just be the targets.  |
| sending the          | the Regional Entities will        | the <b>Device</b>   |                       |
| broadcast to only    | be handled. The first             | Queue. Once the     |                       |
| particular devices.  | Device, Device 11-2-1, is         | notification is     |                       |

part of Region 11, and that region is a child of both Region 1 and All. So, the export and collation will handle the Regional entities configured for Region 11, Region 1 and **All Regions**. The Regional entities for Region 2 and Region 21 are not included in this context. They will instead be included for the other Device, Device-21-1-1, which is a part of those Regions. When the Export and Collation has completed there will be individual zip files for each region.

sent, it will then be up to the subscribers of the queue to request the files to download.

The second row depicts how the Locational Entities will be handled. The devices are the same, so this is the only place where the process will differ. Here the export and collation will handle the location that the device is a part of.

## Regional Broadcast – Locations

This section describes, along with an illustration, how data is distributed when broadcasts are sent to **Locations**.

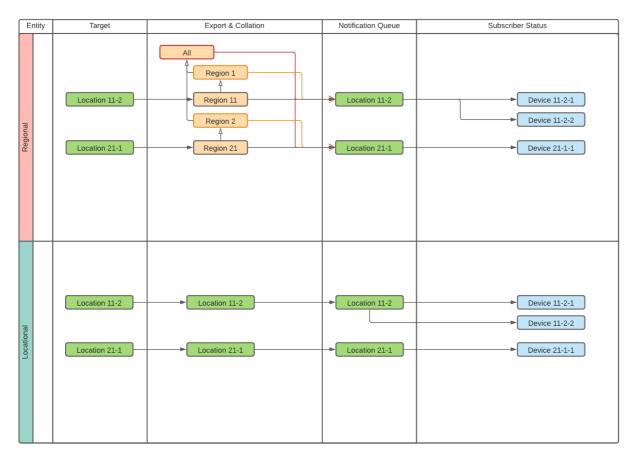

The following table describes each column of the above diagram in detail:

| Target                                                                                                    | Export & Collation                                                                                                    | Notification<br>Queue                                                                                                    | Subscriber Status                                                                                                    |
|----------------------------------------------------------------------------------------------------|----------------------------------------------------------------------------------------------------|----------------------------------------------------------------------------------------------------|----------------------------------------------------------------------------------------------------|
| This is when the predefined broadcast has been configured as <b>Locations</b> in the "Send to" field as the broadcast target, which allows to send the broadcast to only particular locations. | In the Export & Collation stage, the selected entities are checked if it is regional or locational, based on the target specified, which here is the Location.  The first row depicts how the Regional Entities will be handled. The first Location, Location 11-2, is part of Region 11, and that region is a child of both Region 1 and All. So, the export and collation will handle the Regional entities configured for Region 11, Region 1 and All. The Regional entities for Region 2 and Region 21 are not included in | Once all the export & collation jobs are completed, everything is combined, and a notification is sent through the messaging system. This is when the data goes to the target, where it is decided which queues it needs to go down through. In this case, it will use the Location Queue. Once the notification is | The status of the subscribers will be updated, and this can be viewed in the broadcast history. The subscribers are those who are a part of the targets. |

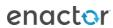

| th  | is context. They will    | sent it will then  |  |
|-----|--------------------------|--------------------|--|
| ins | stead be included for    | be up to the       |  |
| th  | e other Location,        | subscribers of the |  |
| Lo  | cation-21-1, that is a   | queues to          |  |
| pa  | art of those Regions.    | request the files  |  |
| W   | hen the Export and       | to download.       |  |
| Co  | ollation has completed   |                    |  |
| th  | ere will be individual   |                    |  |
| ziŗ | o files for each region. |                    |  |
| Th  | ne second row depicts    |                    |  |
| ho  | ow the Locational        |                    |  |
| En  | ntities will be handled. |                    |  |
| Th  | ne locations are the     |                    |  |
| sa  | me, so this is the only  |                    |  |
| pla | ace where the process    |                    |  |
| wi  | ill differ. Here the     |                    |  |
| ex  | port and collation will  |                    |  |
| ha  | andle the location of    |                    |  |
| th  | e entity that the device |                    |  |
| is  | a part of.               |                    |  |

## Regional Broadcast – Regions

This section describes, along with an illustration, how data is distributed when broadcasts are sent to **Regions**.

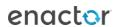

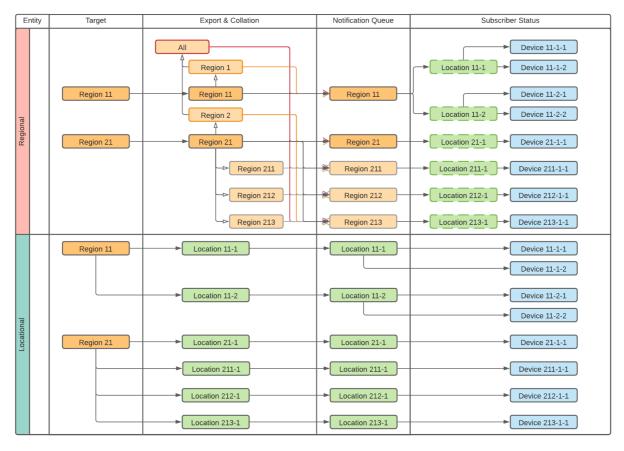

The following table describes each column of the above diagram in detail:

| Target                                                                                                    | Export & Collation                                                                                                    | Notification<br>Queue                                                                                                    | Subscriber Status                                                                                                    |
|----------------------------------------------------------------------------------------------------|----------------------------------------------------------------------------------------------------|----------------------------------------------------------------------------------------------------|----------------------------------------------------------------------------------------------------|
| This is when the predefined broadcast has been configured as <b>Regions</b> in the "Send to" field as the broadcast target, which allows to send the broadcast to only particular regions. | In the Export & Collation stage, the selected entities are checked if it is regional or locational, based on the target specified, which here is the Region.  The first row show how the Regional Entities will be handled. The first target is Region 11 so that is included automatically. It is also a child of Region 1 and All so they will also be included. The export and collation will therefore handle the Regional entities configured for Region 11, Region 1 and | During the Notification stage, notifications will be sent to inform the target of the files it needs to download. In this case, it will use the Region Queue for Regional Entities and the Location Queue for Locational Entities. Once the notification is sent it will then be up to the subscribers of the | The status of the subscribers will be updated, and this can be viewed in the broadcast history. In this case, the subscribers are part of the locations within the targets. |
|                                                                                                    | All. For the second target                                                                                                    | queues to                                                                                                    |                                                                                                    |

| <br>                      |                   |  |
|---------------------------|-------------------|--|
| Region 21 and Region 2    | request the files |  |
| will be included for      | to download.      |  |
| similar reasons. Region   |                   |  |
| 21 also has child regions |                   |  |
| of its own, Region 211,   |                   |  |
| Region 212, and Region    |                   |  |
| 213. When the Export      |                   |  |
| and Collation has         |                   |  |
| completed there will be   |                   |  |
| individual zip files for  |                   |  |
| each region.              |                   |  |
| The second row shows      |                   |  |
| how the Location Entities |                   |  |
| will be handled. For the  |                   |  |
| first target, Region 11,  |                   |  |
| there are two locations   |                   |  |
| that are a part of it,    |                   |  |
| Location 11-1 and         |                   |  |
| Location 11-2. Any        |                   |  |
| locations for Region 1 or |                   |  |
| All are ignored. The      |                   |  |
| second target, Region 21, |                   |  |
| has one location,         |                   |  |
| Location 21-1. Again,     |                   |  |
| locations for Region 2 or |                   |  |
| All are ignored. Since    |                   |  |
| Region 21 has child       |                   |  |
| regions (Region 211,      |                   |  |
| Region 212, and Region    |                   |  |
| 213), their locations     |                   |  |
| which are Location 211-   |                   |  |
| 1, Location 212-1, and    |                   |  |
| Location 213-1 will also  |                   |  |
| be included.              |                   |  |

**Note:** Once the regional and locational entities are configured, they can be selected in the Predefined Broadcast and the Data Broadcaster can then be used to send the Regional Broadcasts to the appropriate targets. These steps are covered comprehensively in the "**How-to Guide for Configuring Data and Regional Broadcasting**".

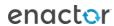

## **About This Document**

©2022 Enactor Ltd

All documents produced by Enactor Ltd are supplied to customers subject to Copyright, commercial confidentiality and contractual agreements and must not be copied or transferred without permission.

The amendment history of this document can be found in the table below.

#### **Current Document Version information**

#### **Document Context**

This document is part of the Enactor Product Documentation Series. All Enactor products include a comprehensive documentation set designed to improve understanding of the product and facilitate ease of use.

### **Document Inquiries**

At Enactor we aspire to producing the highest quality documentation to reflect and enhance the quality of our product. If you find that the document is inaccurate or deficient in any way, please assist us in improving our standard by letting us know.

For matters of document quality or any other inquiries regarding this document please contact:

By Email: documentation@enactor.co.uk

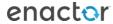

# **Document History**

The following versions of the document have been produced:

| VERSION | STATUS  | ISSUE<br>DATE | AUTHOR | REASON FOR ISSUE |
|---------|---------|---------------|--------|------------------|
| 1.0     | Initial |               |        | Initial version  |
|         | Draft   |               |        |                  |
|         |         |               |        |                  |

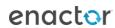